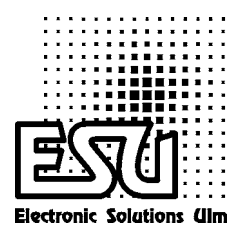

# Einbau - und Betriebsanleitung

# LokSound V3.0 M4

# Art.Nr. 624xx

3. Auflage, Februar 2009

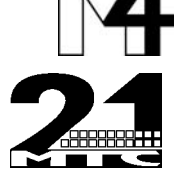

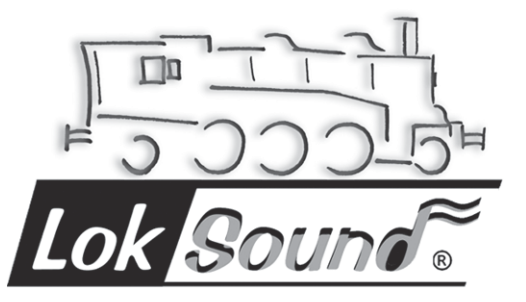

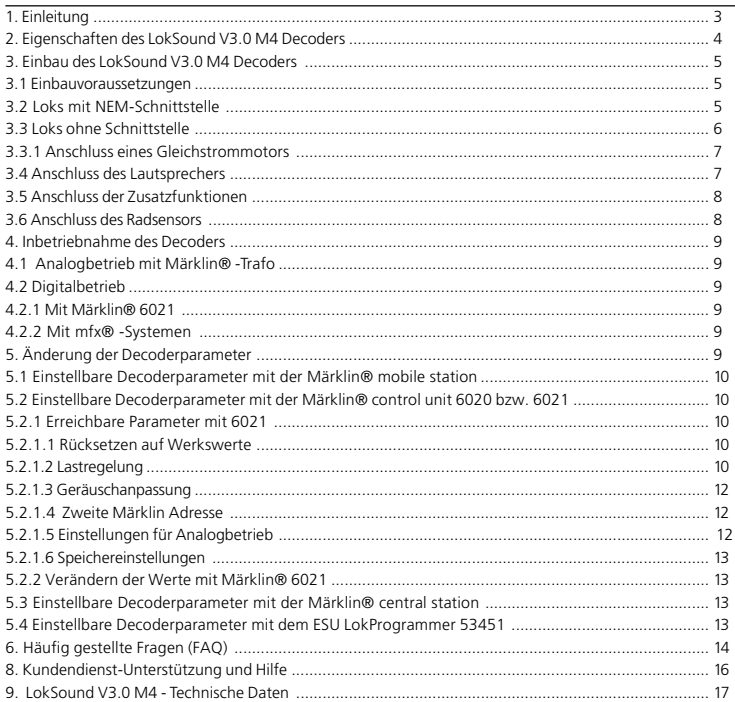

Copyright 2006 - 2009 by ESU electronic solutions ulm GmbH & Co KG. Irrtum, Änderungen die dem technischen Fortschritt dienen, Liefermöglichkeiten und alle sonstigen Rechte vorbehalten. Elektrische und mechanische Maßangaben sowie Abbildungen ohne Gewähr. Jede Haftung für Schäden und Folgeschäden durch nicht bestimmungsgemäßen Gebrauch, Nichtbeachtung dieser Anleitung, eigenmächtige Umbauten u.ä. ist ausgeschlossen. Nicht geeignet für Kinder unter 3 Jahren wegen verschluckbarer Kleinteile. Bei unsachgemäßem Gebrauch besteht Verletzungsgefahr durch funktionsbedingte Kanten und Spitzen. Märklin ist ein eingetragenes Warenzeichen der Firma Gebr. Märklin und Cie. GmbH, Göppingen. ESU electronic solutions ulm GmbH & Co. KG entwickelt entsprechend seiner Politik die Produkte ständig weiter. ESU behält sich deshalb das Recht vor, ohne vorherige Ankündigung an jedem der in der Dokumentation beschriebenen Produkte Änderungen und Verbesserungen vorzunehmen.

mfx ist ein eingetragenes Warenzeichen der Firma Märklin, Göppingen

## **1. Einleitung**

Herzlichen Glückwunsch zum Erwerb eines LokSound V3.0 M4 Decoders! Mit LokSound V3.0 M4 klingen Ihre Lokomotiven wie das große Vorbild. Sie werden bald bemerken, daß mit LokSound V3.0 M4 ausgestattete Fahrzeuge immer im Mittelpunkt des Interesses stehen.

Sicher möchten Sie jetzt sofort den Baustein in Ihre Lok einbauen. Doch vorab eine Bitte:

Bitte lesen Sie diese Anleitung vor dem Einbau sorgfältig durch!!! Obwohl LokSound V3.0 M4 Decoder sehr robust sind, könnte ein falscher Anschluss den Baustein zerstören

Ihr neuer LokSound V3.0 M4 Decoder ist werkseitig so eingestellt, dass er in der Regel ohne Änderungen verwendet werden kann, bietet Ihnen aber über diese werkseitigen Einstellungen hinaus eine Fülle von Einstellmöglichkeiten, mit denen Sie den LokSound V3.0 M4 noch perfekter auf Ihre individuelle Lok abstimmen können. Bitte machen Sie sich in einem ersten Schritt mit dieser Bedienungsanleitung vertraut, ehe Sie den Decoder in eine Lok einbauen und Einstellungen verändern und beachten Sie vor allem auch die jeweiligen Hinweise zum Einbau des Decoders.

#### **Wichtige Warnhinweise:**

- Der LokSound V3.0 M4 Decoder darf ausschließlich in Modellbahnen eingesetzt werden
- Vermeiden Sie Stoß- und Druckbelastungen auf den Decoder
- Vor Nässe und Feuchtigkeit schützen
- Den Schrumpfschlauch um den Decoder nicht ent fernen
- Niemals direkt am Decoder löten, ggf. Kabel ver längern
- Wickeln Sie den Decoder niemals in Isolierband ein, dadurch wird die Wärmeableitung verhin dert, eine Überhitzung wäre möglich
- Zum Einbau muss die Lok stets stromlos sein
- Kein Kabel darf jemals Metallteile der Lok be rühren, auch nicht versehentlich! Isolieren Sie nicht benötigte Kabel am Ende.
- Achten Sie beim Zusammenbau der Lok darauf, dass keine Kabel gequetscht werden oder Kurz schlüsse entstehen

Behandeln Sie die Lautsprecher beim Einbau extrem vorsichtig: Üben Sie keinerlei Druck auf die Lautsprecher aus und berühren Sie die Lautsprechermembrane nicht! Löten Sie zügig, nur an den vorgesehenen Stellen am Lautsprecher! Beachten Sie unbedingt die Hinweise zum Einbau des Lautsprechers!

Die Einhaltung dieser Hinweise wird Ihnen Ihr LokSound V3.0 M4 Decoder mit einer langen Lebensdauer und störungsfreiem Betrieb danken.

ESU GmbH & Co. KG, im April 2006

Diese Anleitung ist in mehrere Kapitel gegliedert, die Ihnen schrittweise zeigen, was wie durchgeführt wird:

Kapitel 2 gibt Ihnen einen Überblick über die Eigenschaften des LokSound V3.0 M4 Decoders.

In Kapitel 3 wird der Einbau des LokSound V3.0 M4 Decoders ausführlich beschrieben.

Der LokSound V3.0 M4 Decoder kann mit allen Steuerungssystemen verwendet werden, die entweder mit dem Märklin® Motorola® Datenformat operieren (z.B. control unit 6020, 6021) oder das neue M4 -Datenformat beherrschen (Z.B. mobile station® oder central station®). Selbstverständlich kann ein LokSound V3.0 M4 Decoder auch auf konventionellen Wechselstromanlagen eingesetzt werden. Kapitel 4 gibt Ihnen eine Übersicht, mit welchen Systemen für Digital- und Analogbetrieb der LokSound V3.0 M4 eingesetzt werden kann und welche Besonderheiten jeweils zu beachten sind. Falls Sie es wünschen, die Werkseinstellungen des Decoders für die Fahreinstellungen oder auch den Soundteil zu verändern und an Ihre Lok individuell anzupassen, empfehlen wir Ihnen dringend, das Kapitel 5 genau zu lesen. Dort erhalten Sie einen Überblick über die vielfältigen Einstellmöglichkeiten des LokSound V3.0 M4 Decoders und eine genaue Erklärung, mit welchen Systemen Sie welche Einstellungen verändern können. Dort wird auch beschrieben, wie man die werkseitigen Einstellungen wieder herstellen kann. Je nach verwendeter Digitalzentrale sind unter Umständen nicht alle Einstellparameter erreichbar. Wir empfehlen für die Anpassung des LokSound V3.0 M4 Decoders, entweder eine Märklin® central station® oder den ESU LokProgrammer (Art. 53451) zu verwenden. Beide Systeme ermöglichen es Ihnen dank der grafischen Benutzerführung, alle Einstellparameter des Decoders mühelos zu verändern.

Im folgenden Kapitel 6 gehen wir auf häufig gestellte Fragen unserer Kunden genauer ein.

Für die im Kapitel 5 beschriebenen Einstellmöglichkeiten finden Sie im Kapitel 7 eine übersichtliche Zusammenstellung der einzelnen Parameter und deren Wertebereiche.

#### **2. Eigenschaften des LokSound V3.0 M4 Decoders**

Der LokSound V3.0 M4 Decoder ist eine Universalelektronik zum Einbau in Modelllokomotiven bevorzugt der Spurweite H0 in Verbindung mit Wechselstrommodellen. Der LokSound V3.0 M4 revolutioniert den authentischen Modellbahnbetrieb: Er vereint auf intelligente Weise einen hochwertigen Digitaldecoder mit einem digitalen Soundmodul. Mit LokSound V3.0 M4 können Sie Ihre Lok lastgeregelt und mit vielen Zusatzfunktionen digital steuern und gleichzeitig den Originalsound Ihrer Lok wie beim Vorbild hören. Durch seine einmaligen Fähigkeiten ermöglicht Ihnen der LokSound V3.0 M4 Decoder die Flexibilität und Sicherheit die Sie heute von einem Digitaldecoder erwarten. Auch zukünftige Standards sind für den LokSound V3.0 M4 Decoder kein Problem: Durch seine Flash-Technologie kann er jederzeit auf den neuesten Stand gebracht werden. Hierzu benötigen Sie nur den LokProgrammer 53451.

*Multiprotokollbetrieb:* Der LokSound V3.0 M4 Decoder wurde speziell für den Betrieb mit Modellen für das 3-Leiter System entwickelt. Insbesondere der problemlose Betrieb in Verbindung mit allen Märklin® Zentralen war ein Hauptziel bei dessen Entwicklung. Zudem wurde auf 100% Kompatibilität zu Märklin® Systems und dessen Datenformat mfx® geachtet: LokSound V3.0 M4 Decoder melden sich problemlos an diesen Systemen an und bieten Ihnen den maximalen Komfort von M4. Daher verstehen LokSound V3.0 M4 Decoder sowohl das Märklin®/ Motorola®-Format als auch das neue M4 Format.

Vollautomatischer, fliegender Wechsel aller 3 Betriebsarten (AC Analog, M4 Digital, Motorola® Digital)

*Motoranschluss*: An den LokSound V3.0 M4 können folgende Motortypen angeschlossen werden:

- Gleichstommotoren (z.B. Bühler, Mabuchi)
- Glockenankermotoren (z.B. Faulhaber, Maxxon)
- Allstromstrommotoren mit HAMO-Umbau (dadurch wird aus einem Allstrom- ein Gleichstrommotor)

Hohe Motortaktfrequenz: Durch die Taktfrequenz von 32 kHz (!) wird der Motor absolut schonend betrieben. Dadurch wird der Motor nicht nur leise (kein Singen des Motors), sondern auch die Wärmeentwicklung sowie die Lebensdauer werden positiv beeinflusst. Gerade Glockenankermotoren können problemlos mit dem LokSound V3.0 M4 Decoder betrieben werden.

*Motorregelung:* Der LokSound V3.0 M4 besitzt eine Lastregelung der 4. Generation: Diese kann von Ihnen an die Gegebenheiten des Motors angepasst oder abgeschaltet werden. Dadurch wird Ihre Lok eine einmal gewählte Geschwindigkeit immer einhalten, ganz egal wie groß die Zuglast ist oder ob sie Bergauf oder Bergab fährt. Die Motorregelung ist voreingestellt für den Betrieb mit Märklin® 6090x Hochleistungsmotoren bzw. Allstrommotoren mit HAMO-Umbau.

*4 Funktionsausgänge:* Zusätzlich zu den beiden Lichtausgängen stehen zwei weitere Funktionsausgänge zur freien Verfügung: Schalten Sie den Rauchgenerator oder die Innenraumbeleuchtung fern oder entkuppeln Sie auf Tastendruck an Ihrer Zentraleinheit ! Lichteffekte und individuell dimmbare Lampen sorgen für eine nie gekannten Spielspass und absolut realistisch aussehende Modelle.

*Bremsstrecken:* LokSound V3.0 M4 Decoder verstehen (und reagieren auf) die Märklin®-Bremsstrecke. *Schutzfunktionen:* Sowohl der Motorausgang als

auch alle Funktionsausgänge sind gegen Kurzschluss weitgehend geschützt.

Achten Sie darauf, dass der maximal zulässige Strom für die Funktionsausgänge auf keinen Fall überschritten wird und vermeiden Sie Kurzschlüsse zwischen den Ausgängen: Der LokSound V3.0 M4 ist zwar geschützt, wenn jedoch eine externe Spannung an den Ausgängen des Decoders anliegt, werden diese zerstört!

*Analogbetrieb:* LokSound V3.0 M4 Decoder können problemlos auf analogen Wechselstromanlagen betrieben werden.

*Einfache Anpassung:* Selbst mit der Märklin® 6021 können, ohne die Lok öffnen zu müssen, die meisten Einstellungen komfortabel geändert werden. In Verbindung mit mfx-Zentralen oder mit dem ESU Lok-Programmer ist eine sehr einfache Anpassung der Parameter möglich.

• Ein digitales , vierstimmiges Geräuschmodul mit einzigartigen Merkmalen:

*Originalaufnahmen:* Geräusche echter Vorbildlokomotiven wurden mit hochwertigen Mikrofonen aufgezeichnet und digital auf einem Speicherbaustein abgelegt. Dadurch klingen Ihre Loks exakt wie das große Vorbild!

Mit vier voneinander unabhängigen Soundkanälen wirkt Ihre Lok noch realistischer da zum Betriebsgeräusch drei zusätzliche Geräusche wie Pumpen, Schaltgeräusche oder Bremsenquietschen gleichzeitig abgespielt werden können.

Bei Dampfloks ermöglicht Ihnen LokSound V3.0 M4 nun synchron zur Radumdrehung und Belastung der Lok abwechselnden Dampfstoß. Man kann die Lok jetzt richtig arbeiten hören. Bei Dieselloks wird der Effekt des Absenkens der Motordrehzahl beim Erreichen der eingestellten Geschwindigkeit simuliert. Bei E-Loks sind Fahr- und Lüftersound getrennt. Zusatzgeräusche sind per Tastendruck auslösbar: Ein Druck auf eine Funktionstaste löst die Geräusche aus! Auf M4-fähigen Handreglern sehen Sie zudem das zum Geräusch passende Symbol angezeigt.

*Zufallsgeräusche:* Sowohl im Stand als auch während der Fahrt ertönen in zufälligen, von Ihnen beeinflussbaren Abständen Geräusche wie Luftpumpe, Wasserpumpe, Kohlenschaufeln, Pressluft ablassen etc....

#### **3. Einbau des LokSound V3.0 M4 Decoders**

#### **3.1 Einbauvoraussetzungen**

Die Lokomotive muss sich vor dem Umbau in einem einwandfreien technischen Zustand befinden: Nur eine Lok mit einwandfreier Mechanik und sauberem analogen Lauf darf digitalisiert werden. Eine analog schlecht laufende Lok wird auch bei Verwendung der besten Decoder nicht zufrieden stellend arbeiten. Verschleißteile wie Motorbürsten, Radkontakte, Glühbirnchen etc. müssen überprüft und möglicherweise gereinigt bzw. erneuert werden.

Alle Einbauarbeiten müssen grundsätzlich an vom Gleis genommenen, stromlosen Fahrzeugen vorgenommen werden. Stellen Sie sicher, dass während des Umbaus niemals – auch versehentlich- eine Spannung an die Lokomotive gelangen kann.

Der LokSound V3.0 M4 hat eine gewisse Größe; achten Sie darauf, dass der Decoder genügend Raum im Modell erhält, beim Aufsetzen des Gehäuses kein Druck auf den Decoder ausgeübt wird und keine Kabel gequetscht werden. Bewegliche Teile wie Getriebe oder Drehgestelle dürfen nicht durch Kabel behindert werden.

Packen Sie den LokSound V3.0 M4 auf keinen Fall in Schaumstoff: Der Decoder wird während des Betriebs sehr warm und benötigt eine gute Wärmeabführung.

Elektronische Komponenten sind sehr empfindlich gegenüber elektrostatischer Aufladung: Achten Sie unbedingt auf eine ausreichende Erdung Ihres Arbeitsplatzes und auch von Ihnen persönlich. Verwenden Sie geg. ein Erdungsarmband.

Achten Sie beim Einbau des Decoders peinlich genau darauf, dass die Baugruppe keinerlei elek trisch leitenden Kontakt zu Metallteilen inner halb der Lok erhält.

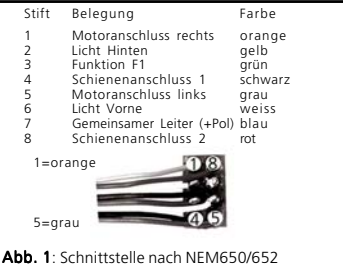

# **3.2 Loks mit NEM-Schnittstelle**

Der LokSound V3.0 M4 wird mit einer Digitalschnittstelle nach NEM650/652 (NMRA S9.1/9.2) geliefert (siehe Abb. 1). Der Einbau in Lokomotiven mit entsprechender Schnittstelle gestaltet sich daher besonders einfach:

- Nehmen Sie das Fahrzeuggehäuse ab. Beachten Sie unbedingt die Anleitung der Lok!
- Ziehen Sie den in der Lok befindlichen Schnittstellenstecker bzw. ein analoges Um schaltrelais ab. Bewahren Sie Stecker oder Um schaltrelais sorgfältig auf.
- Stecken Sie den Schnittstellenstecker nun so ein, dass sich Stift 1 des Steckers (dies ist die Seite des Decodersteckers mit dem rot/orangen Kabel) an der meist mit einem \* ,+, • oder 1 markierten Seite der Schnittstelle befindet. Achten Sie darauf, dass sich beim Einstecken keines der Beinchen verkantet oder verbiegt. Verlassen Sie sich nicht darauf, dass die Kabel des Steckers auf einer bestimmten Seite wegführen müssen: Ausschlaggebend ist allein die Stift-1 Markierung der Schnittstelle.

Einbau in Loks ohne Schnittstelle

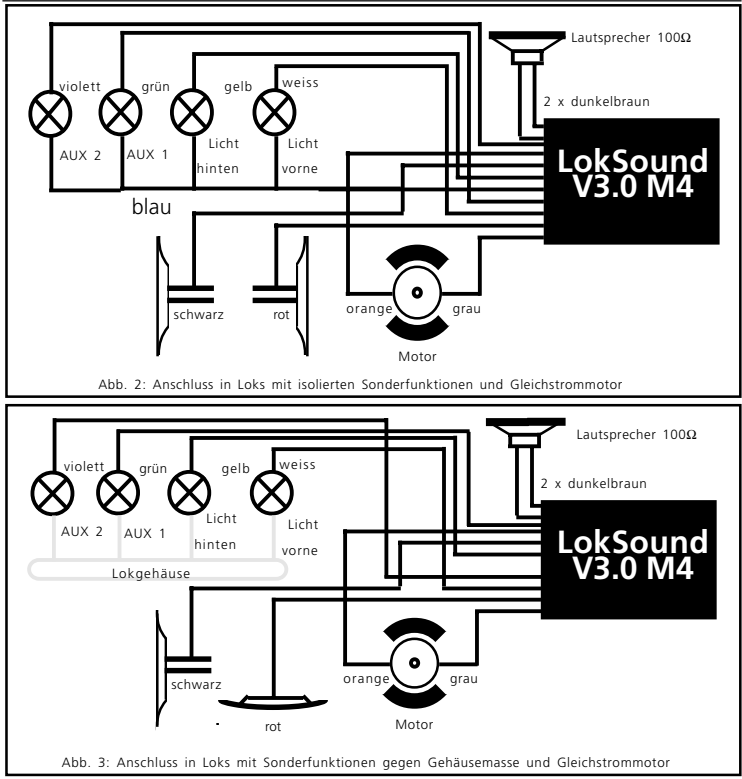

- Den Decoder an einer geeigneten, meist vorgesehenen Stelle im Modell unterbringen. Befestigen Sie den LokSound V3.0 M4 mit doppelseitigem Klebeband oder (sehr wenig) Heißkleber.
- Jetzt muss noch der Lautsprecher an einer geeigneten Stelle im Modell fixiert werden. Siehe dazu Kapitel 3.4

#### **3.3 Loks ohne Schnittstelle**

Leider besitzen nicht alle Loks eine Digitalschnittstelle. Bei diesen Loks wird die Verkabelung etwas aufwendiger:

Trennen Sie zunächst alle bisherigen Kabelverbindungen innerhalb der Lok auf und achten Sie auch auf eine Verbindung über die Gehäusemasse: Diese beiden Motoranschlüsse müssen unbedingt potentialfrei sein, dürfen also keinerlei Verbindung zum Chassis oder den Rädern/Stromabnehmern besitzen. Insbesondere beim Umbau von Fleischmann-Loks werden diese immer wieder übersehen!

Bitte messen Sie nach erfolgtem Anschluss alle Verbindungen mit einem Ohmmeter noch einmal nach, suchen Sie insbesondere nach Kurzschlüssen zwischen den Motor- und den Schienenanschlüssen.

Das weitere Vorgehen hängt davon ab, wie die Lichtund Sonderfunktionen innerhalb der Lok verschaltet sind:

a) Die Lampen / Funktionen sind mit Ihrem gemeinsamen Anschluss gegenüber dem Lokgehäuse isoliert (also potentialfrei). Der dann nötige Anschluss wird in Abb. 2 dargestellt.

b) Die Lampen/Funktionen sind gemeinsam gegen die Lokmasse geschaltet (z.B. fast alle Märklin®-Lokomotiven sowie ältere Fleischmann- oder ROCO-Loks). Diesen Fall zeigt Abb. 3

- Das rote Kabel wird an den rechten Radschleifer (bzw. Mittelschleifer bei AC-Modellen), das schwarze Kabel an den linken Radschleifer ( bzw. Außenleiter bei AC-Modellen) angeschlossen.
- Die Stirnlampen hinten werden an das gelbe Kabel, die Stirnlampen vorne an das weiße Kabel angeschlossen.
- Das grüne Kabel verbinden Sie mit der Funktion, die Sie mit dem Ausgang AUX-1 schalten möchten. Das violette Kabel verbinden Sie mit der Funktion, die Sie mit dem Ausgang AUX-2 schalten möchten. Später können sie festlegen, mit welcher Taste der Ausgang AUX 1 und AUX 2 geschaltet wird.
- An die beiden dunkelbraunen Litzen wird der Lautsprecher angeschlossen.
- Wenn die Lämpchen und Funktionen nicht mit der Gehäusemasse verbunden sind (siehe Abb. 2), müssen Sie alle übrigen Anschlüsse aller Lämpchen und Funktionen gemeinsam an das blaue Kabel anschließen. Dieses darf keinen Kontakt mit dem Lokchassis haben!

# **3.3.1 Anschluss eines Gleichstrommotors**

- Das orange Kabel wird mit dem Motoranschluss verbunden, der bisher mit dem rechten Radschleifer verbunden war (bzw. Mittelschleifer bei AC-Modellen),
- das graue Kabel wird mit dem Motoranschluss

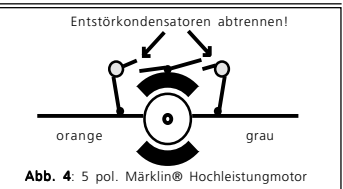

verbunden, der bisher mit dem linken Radschleifer verbunden war (bzw. Außenleiter bei AC-Modellen).

- Das Vertauschen der beiden Kabel ändert die Fahrtrichtung
- An manchen Loks mit 5-poligem Hochleistungsantrieb von Märklin® kann es sein, dass direkt am Motor insgesamt 3 Entstörkondensatoren vorhanden sind:

Die beiden Endstörkondensatoren, die jeweils von den Motoranschlüssen zum Motorgehäuse führen, sollten entfernt werden. Eventuell vorhandene Drosseln bitte zur Entstörung in der Lok belassen. (siehe Abb. 4).

## **3.4 Anschluss des Lautsprechers**

Für den LokSound V3.0 M4 Decoder können ausschließlich die von der ESU electronic solutions ulm GmbH & Co. KG angebotenen Speziallautsprecher mit 100 Ohm Impedanz verwendet werden: Die Ver-Lautsprecher schlimmstenfalls den LokSound V3.0 M4 Decoder zerstören; mit Sicherheit aber wird das Klangergebnis nicht befriedigend sein.

Die richtige Einbaulage ist entscheidend an der Qualität des Klanges beteiligt; ein Lautsprecher, der ohne entsprechenden Resonanzkörper einfach irgendwo in der Lok befestigt wird, kann niemals ein gutes Klangbild liefern. Seien Sie deshalb sorgfältig bei der Wahl des Einbauplatzes und dem Schaffen eines Resonanzraums.

Der Lautsprecher muss innerhalb der Lok so angeordnet werden, dass der Schall ungehindert aus der Lok austreten kann.

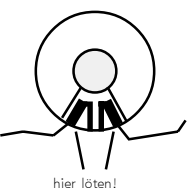

Bitte behandeln Sie die Lautsprecher mit äußerster Vorsicht: Üben Sie keinen Druck auf diese aus und berühren Sie die Membrane nicht! Die Magnete der Lautsprecher sind sehr stark! Halten Sie alle metallischen Gegenstände von den Lautsprechern fern und fixieren Sie die Lautsprecher beim Anlöten der Kabel, weil sonst u. U. der Lautsprecher vom Lötkolben angezogen wird und zerstört werden kann.

Der Lautsprecher wird an die beiden dunkelbraunen Litzen des LokSound V3.0 M4 Moduls angeschlossen. Achten Sie darauf, dass Sie ausschließlich an den nebenstehend gekennzeichneten Stellen (an der kleinen Leiterplatte Außen) zügig mit einem kleinen Lötkolben (max. 20 Watt) die Litzen anlöten. Die Polung ist hierbei unerheblich.

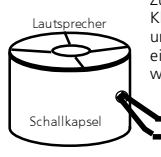

Zum Erreichen eines optimalen Klangs sollte der Lautsprecher unbedingt in eine Schallkapsel eingebaut werden. Dadurch wird der Schalldruck erhöht und in der Richtung kanalisiert. Ohne Einsatz einer entsprechenden Schallbox<br>wird der Klang Klang möglicherweise nicht Ihren Ansprüchen genügen.

Eine passende Schallbox liegt jedem Lautsprecher bei. Der Lautsprecher sollte möglichst dicht in die Schallbox eingepasst werden.

# **3.5 Anschluss der Zusatzfunktionen**

Sie können an die Licht- und Funktionsausgänge beliebige Verbraucher schalten, sofern sie die maximale Stromaufnahme nicht überschreiten (beachten Sie die Technischen Daten im Anhang dieser Anleitung). Allerdings gilt hierbei zu beachten, dass der Überstromschutz des Decoders sehr flink arbeitet und im Notfall alle Funktionen gemeinsam ausschaltet.

Verwenden Sie daher ausschließlich Glühbirnchen mit 16V oder höher und ca. 50mA Nennstrom: Glühbirnen benötigen beim Einschalten einen sehr hohen Strom, der möglicherweise den Überstromschutz des Decoders zum Ansprechen bringen könnte.

Verwenden Sie bei Loks, deren Licht- und Funktionsausgänge nach Abb. 2 verschaltet werden, ausschließlich digitale Rauchgeneratoren, z.B. Seuthe Nr. 11. Andere Raucheinsätze benötigen zu viel Strom. Teilweise sind Rauchgeneratoren mit mehr als 250mA Stromaufnahme im Handel!

Loks, die nach Abb. 3 verschaltet werden, benötigen nach wie vor einen analogen Raucheinsatz, z.B. Seuthe Nr. 10.

Achten Sie darauf, dass der maximal zulässige Strom für die Funktionsausgänge auf keinen Fall überschritten wird und vermeiden Sie Kurzschlüsse zwischen den Ausgängen: Die Ausgänge des LokSound V3.0 M4 Decoders sind zwar geschützt, wenn jedoch eine externe Spannung an den Ausgängen anliegt, können die Ausgänge zerstört werden!

## **3.6 Anschluss des Radsensors**

Zur Synchronisierung des Dampfstoßes mit der Radumdrehung kann (muss aber nicht) ein externer Sensor verwendet werden. Der Sensoreingang ist in Abb. 5 beschrieben.

Der LokSound V3.0 M4 Decoder unterstützt den Anschluss von Reedkontakten oder mechanischen Kontaktgebern.

Falls ein Reedkontakt verwendet werden soll, muss je Dampfstoß ein Miniaturmagnet (im Fachhandel erhältlich) an der Treibradachse so angebracht werden, dass der Magnet bei jeder Radumdrehung den Reedkontakt auslöst. Als Reedkontakt haben sich kleine Miniatur-Reedkontakte bewährt, wie sie preisgünstig im Elektronikfachhandel erhältlich sind. Passende Magnete finden Sie im Eisenbahnfachhandel (z.B. Mini-Gleismagnete). Diese sind ggf. passend zurechtzufeilen.

Generell können alle zweipoligen (mechanischen) Kontaktgeber verwendet werden, die potentialfrei (also nicht etwa gegen Gehäusemasse) schalten.

Ehe der Radsensor funktioniert, muss der Sensor softwareseitig aktiviert werden. Siehe dazu Kapitel 5.2.1.3

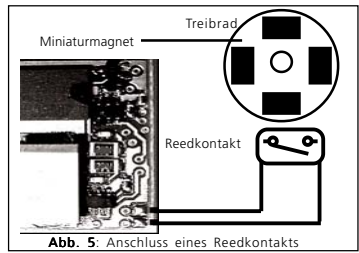

#### **4. Inbetriebnahme des Decoders**

Nach erfolgreichem Einbau kann der LokSound V3.0 M4 in Betrieb genommen werden.

Im folgenden erfahren Sie zunächst, wie Sie Ihren Einbau überprüfen können. Kapitel 4.1 erläutert, wie der Decoder im Analogbetrieb eingesetzt werden kann. Abschnitt 4.2 erläutert dann den Betrieb mit den verschiedenen Digitalsystemen.

Falls Sie vorhaben, Einstellungen des LokSound V3.0 M4 Decoders (wie z.B. die Lokadresse, oder die Lautstärke der Geräusche) zu verändern, empfehlen wir die Lektüre von Kapitel 5. Dort erfahren Sie, welche Parameter der LokSound V3.0 M4 Decoder anbietet und wie man diese mit den einzelnen, vom Decoder unterstützten Digitalzentralen verändert.

Bitte überprüfen Sie noch einmal sorgfältig alle Kabelverbindungen mit einem Ohmmeter: Gibt es Kurzschlüsse zwischen einem der Motoranschlüsse und der Stromabnahme? Sind wirklich alle Verbindungen zwischen den Motoranschlüssen und der Gehäusemasse getrennt worden? Sind die Glühlampen richtig angeschlossen und haben keinen Kontakt mehr zur Gehäusemasse? Ist der Decoder so eingebaut, dass er keinerlei Kontakt mit der Gehäusemasse erhalten kann? Erhält der LokSound V3.0 M4 Decoder ausreichend Fahrtwind zur Kühlung? Kann der LokSound V3.0 M4 Decoder bzw. seine Anschlusskabel beim Aufsetzen des Gehäuses gedrückt oder gequetscht werden? Ist der Lautsprecher so angebracht, dass der Schall ungehindert aus der Lok emittieren kann?

Nachdem alle obigen Punkte überprüft wurden, kann jetzt Strom an die Lok gelegt werden.

Wir empfehlen dringend, diesen ersten Test der neu umgerüsteten Lok auf einem Überstrom-geschützen Gleisabschnitt durchzuführen. Insbesondere der ESU LokProgrammer 53451 hat einen extrem zuverlässigen Überstromschutz.

#### **Die werkseitige Lokadresse für Motorola®- Betrieb ist 03 An mfx®-Zentralen meldet sich die Lok automatisch an.**

Fährt die Lok in beide Richtungen?

Schaltet sie das Licht ein: Leuchten die Lampen? Wenn Sie den LokSound V3.0 M4 Decoder in eine Lok mit Schnittstellenstecker eingebaut haben: Prüfen Sie, ob der Stecker richtig herum sitzt.

# **4.1 Analogbetrieb mit Märklin® -Trafo**

Ein Betrieb mit Märklin® Wechselstromtrafos gestaltet sich zunächst genauso, wie Sie es von anderen Fahrzeugen her kennen: Die Lok wird durch aufdrehen des Reglers in der Geschwindigkeit reguliert. Zum Verändern der Fahrrichtung drehen Sie den Reglerknopf über die Nullstellung hinaus nach links. Dabei ist folgendes zu beachten:

Die Lok muss komplett still stehen, ehe Sie Ihr den Umschaltbefehl geben! Niemals ein noch rollendes Fahrzeug umschalten.

# **4.2 Digitalbetrieb**

#### **4.2.1 Mit Märklin® 6021**

Der Betrieb der BR86 mit allen bisherigen Märklin® Geräten wie Delta® control, control unit® 6020, control unit® 6021 bzw. kompatiblen Systemen ist problemlos möglich. Die Funktionen F1 bis F4 können allerdings nur mit dem sog. "neuen Motorola®-Format" benützt werden. Um dieses zu aktivieren, muss an der control unit® 6021 der DIP-Schalter 2 auf die obere Position ("On") gestellt werden.

Der LokSound V3.0 M4 Decoder weist eine Besonderheit auf: Neben der "normalen" Lokadresse (ab Werk: 03) "versteht" der Decoder auch noch die darauf folgende Adresse (ab Werk: 04). Wenn Sie an der Zentrale diese Adresse aufrufen, so können Sie mit den Tasten F1 bis F4 die Funktionen F5 bis F8 des Decoders abrufen. Auch im Betrieb mit control unit® 6021 sind somit 8 Funktionen nebst Licht möglich. Da diese Funktion jedoch eine zweite Adresse aus dem Vorrat von nur 80 Adressen benötigt, kann sie ausgeschaltet werden. Beachten Sie hierzu bitte Kapitel 5.2.1.4

Abhängig von der Vorbildlok sind die Funktionstasten mit unterschiedlichen Geräuschen belegt. Eine Liste der Funktionen des jeweiligen Decoders finden Sie im Internet.

# **4.2.2 Mit mfx®-Systemen**

Der Betrieb des LokSound V3.0 M4 Decoders mit einer Märklin® systems konformen Zentrale mit mfx®-Datenformat gestaltet sich denkbar einfach. Nach dem Aufgleisen der Lok sollte sich die Lok automatisch anmelden und am Spielbetrieb teilnehmen. Die Funktionstastensymbole sind bereits passend belegt. Der Spielbetrieb kann sofort beginnen.

# **5. Änderung der Decoderparameter**

Kapitel 5 widmet sich ausschließlich der Veränderung der Einstellungen des LokSound V3.0 M4 Decoders.

Bitte nehmen Sie sich Zeit, die mitunter doch recht komplexen Erläuterungen durchzulesen. Die Anzahl der erreichbaren Parameter und deren Einstellung variiert sehr, je nachdem welche Digitalzentrale Ihnen zur Verfügung steht. Am einfachsten kann die Einstellung des Decoders mit Hilfe eines PCs und des ESU LokProgrammers 53451 vorgenommen werden, ähnlich simpel erfolgt die Parametrisierung unter Mitwirkung der Märklin® central station®.

Unabhängig davon, mit welchem System die Einstellungen des Decoders vorgenommen wurden, wirken sich diese Änderungen auch im Betrieb mit den anderen Zentralen aus. Sie können also beispielsweise mit der control unit® 6021 Parameter verändern und zum Spielbetrieb eine mobile station verwenden oder etwa zum Einstellen einen ESU LokProgrammer verwenden, um anschließend mit einer control unit® 6021 den Fahrbetrieb aufzunehmen.

#### **5.1 Einstellbare Decoderparameter mit der Märklin® mobile station®**

Die Märklin® mobile station® ist als Einsteigergerät konzipiert worden mit der Konzentration auf wesentliche Bedienelemente. Dies bedeutet, dass LokSound V3.0 M4 Decoder problemlos mit einer mobile station betrieben werden können und dort die Vorteile von M4 ausspielen kann:

- 128 Fahrstufen
- Automatische Anmeldung der Lok
- Anzeige des Loknamens
- Anzeige der ersten 8 Funktionen (sowie des Lichts) passend zum jeweils gewählten Geräuschtyp
- Anzeige des passenden Loksymbols

Die mobile station® gestattet es Ihnen, insgesamt 9 Funktionen des Decoders abzurufen.

Während die mobile station also zum Spielbetrieb ideal geeignet ist, können allerdings nur folgende Parameter des LokSound V3.0 M4 Decoders verändert werden:

- Lokname
- Höchstgeschwindigkeit
- Beschleunigungszeit
- Bremszeit
- Lautstärke des Decoders

Für das Einstellen aller weiteren Parameter ist die mobile station nicht geeignet.

#### **5.2 Einstellbare Decoderparameter mit der Märklin® control unit® 6020 & 6021**

Die Märklin® control unit® 6020 bzw. deren Nachfolger control unit® 6021 waren bis zur Einführung der central station® Märklin®s vollausgestattete Digitalzentralen. Mit Hilfe der 6020 bzw. 6021 lassen sich die wichtigsten Parameter des LokSound V3.0 M4 Decoders einstellen. Zunächst erklären wir Ihnen, welche Parameter mit diesen Zentralen verändert werden können; in Abschnitt 5.2.2 wird dann erklärt, wie Sie hierzu vorgehen müssen.

# **5.2.1 Erreichbare Parameter mit 6021**

Die control unit® 6021 bzw. ihr Vorgänger control unit® 6020 sind mit einer zweistelligen Anzeige ausgestattet und erlauben es, die Zahlen 01 bis 80 einzugeben. Daher organisiert der LokSound V3.0 M4 den Zugriff auf seine internen Konfigurationsparameter derart, dass sie diesen Einschränkungen genügen.

Die erreichbaren Konfigurationsparameter sind in sog. CVs (englisch für Configuration Variables) angeordnet.

Bitte beachten Sie, dass der LokSound V3.0 M4 wesentlich mehr interne Parameter anbietet. Im Rahmen dieses Abschnitts zeigen wir jedoch ausschließlich die, welche mit der 6021 auch erreichbar sind. Bitte beachten Sie, dass falsch eingestellte CVs das Verhalten des Decoders beeinträchtigen können.

In jeder CV können (theoretisch) Zahlenwerte von 01 bis 80 abgelegt werden. Je nachdem, welcher Wert dort gespeichert wird, wird sich das Verhalten des Decoders entsprechend verändern. Wenn Sie sich die Liste der CVs in Kapitel 7.1 einmal ansehen, wird Ihnen auffallen, dass die meisten CVs direkte Zahlenwerte enthalten.

CV 01 beispielsweise beinhaltet die Lokadresse für den Motorola®-Betrieb. Diese kann zwischen 01 – 80 liegen (siehe Wertebereich). Die Werkseinstellung beträgt 03.

#### **5.2.1.1 Rücksetzen auf Werkswerte**

Sie können jederzeit die Werkseinstellungen des Decoders wiederherstellen. Schreiben Sie dazu in die CV 08 den Wert 08. Ein Reset der Sounddateien ist nur mit dem LokProgrammer 53451 möglich.

#### **5.2.1.2 Lastregelung**

Der LokSound V3.0 M4 Decoder weist eine Lastregelung der 4. Generation auf, die dafür sorgt, dass die Lok immer mit konstanter Geschwindigkeit fährt, unabhängig von der tatsächlichen Belastung der Lok. Die Lastregelung wurde optimiert und getestet mit Motoren von:

- Märklin®
- ROCO,
- Bachmann (Liliput),
- BRAWA,
- Bühler,

Die Lastregelung kann (falls nicht gewünscht) komplett deaktiviert werden.

#### **Einfluss der Lastregelung**

Sie können den Einfluss der Lastregelung mittels CV 56 bestimmen: Möchten Sie die Lastregelung z.B. deaktivieren, tragen Sie den Wert 0 ein. Ein Wert von 63 sorgt für 100% Lastausgleich.

#### **Parameter der Lastregelung**

Der intern verwendete PI-Regelalgorithmus der Lastregelung ist abhängig von drei Parametern: In CV 53 wird die Referenzspannung der Regelung angegeben, während in den CVs 54 und 55 die Regelanteile der PI-Regelung parametrisiert werden.

#### *Referenzspannung:*

In der CV 53 wird der Spannungswert festgelegt, der vom Motor zurückkommen soll.

Dieser Wert hängt von der Schienenspannung und vom Wirkungsgrad des Motors ab. Bei einem Wirkungsgrad von 75% und einer Schienenspannung von 16 V ergibt sich beispielsweise eine Spannung von 16V \*75% = 12 V, die in CV 53 eingetragen werden muss. Der Spannungswert (Bsp: 12 V) kann in 0.4 Volt-Schritten eingetragen werden. Es ergibt sich somit ein Wert von 30 (12V / 0,4) für CV 53. Wenn Sie den genauen Wirkungsgrad des Motors nicht kennen, können Sie den Wert für CV 53 auch experimentell ermitteln:

Testen Sie, ob die Lok Ihre Höchstgeschwindigkeit auch wirklich erst bei der letzten Fahrstufe erreicht, oder ob sich bei den oberen Fahrstufeneinstellungen nichts mehr ändert. Im letzteren Fall müssen Sie den Wert für CV 53 verkleinern, im ersteren Fall sollten Sie Ihn erhöhen. Die interne PI-Regelung des LokSound V3.0 M4 Decoders kann mit den beiden Parametern CV 54 und CV54 beeinflusst werden. Je nach verwendetem Motor müssen möglicherweise die Parameter verändert werden, um ein akzeptables Fahrverhalten zu ermöglichen.

LokSound Decoder sind ab Werk auf die Verwendung mit Märklin®-Motoren eingestellt.

Mit dem Parameter "K", gespeichert in der CV 54,

wird die Stärke der Lastregelung eingestellt. Je größer der Wert ist, desto stärker wird die Lastregelung auf Änderungen reagieren. Der Wert sollte trotzdem nur mit Bedacht verändert werden, weil zu große Werte zu einem ungleichmäßigen, harten Fahrverhalten führen können. Bevorzugen Sie also ein sanftes, weiches Fahrverhalten, so können Sie bei Bedarf durch schrittweises verringern des Wertes ein optimales Fahrverhalten erreichen.

Mit dem Parameter "I", gespeichert in der CV 55, wird dem LokSound V3.0 M4 Decoder eine wichtige Information über den von Ihnen verwendeten Motortyp mitgeteilt: Elektromotoren unterscheiden sich u.a. durch die Trägheit, mit der sie Drehzahländerungen umsetzen, voneinander. Je träger ein Motor ist, desto kleiner sollte der in CV 55 gespeicherte Wert sein. Die Trägheit eines Motors ist jedoch leider nicht ohne weiteres zu erkennen. Generell gilt: Je mehr Pole ein Motor besitzt, je mehr Schwungmassen er aufweist und je größer der Durchmesser des Motors ist, desto träger reagiert er und desto kleiner sollten die Werte sein, die in CV55 eingetragen werden.

Zur optimalen Einstellung gehen Sie bitte wie folgt vor:

Ermitteln Sie den Wert in CV53 wie weiter oben beschrieben. Belassen Sie den Wert für die CV55 ("I") zunächst und testen Sie das Fahrverhalten. Ändern Sie nun jeweils den Wert von CV54 in 5-er Schritten nach unten bzw. oben und beobachten Sie, ob das Fahrverhalten besser wird. Sollten Sie durch Ändern der CV 54 keinerlei Verbesserung des Fahrverhaltens mehr feststellen können, belassen Sie den Wert und ändern an der CV 55 (Regelparameter I) solange, ebenfalls in 5er Schritten bis ein Optimum erreicht wurde.

Bitte beachten Sie, dass falsch eingestellte Werte das Regelverhalten derart verschlechtern können, dass der Motor möglicherweise überhaupt nicht mehr läuft.

Auf unserer Webseite unter www.esu.eu sind in der Supportrubrik einige, von uns berechnete Parameter für häufig verwendete Motor/Getriebekombinationen zu finden wie z.B.:

#### **Parameter für Fleischmann Motoren**

Loks mit dem Rundmotor von Fleischmann benötigen folgende Einstellungen:

 $CV 54 = 60$  $CV 55 = 20$ 

#### **5.2.1.3 Geräuschanpassung**

Der LokSound V3.0 M4 Decoder bietet viele Möglichkeiten, die Geräuschwiedergabe zu beeinflussen. Alle Parameter sind in CVs abgelegt, die genau wie alle anderen Variablen manipuliert werden können. Drehzahlanpassung für Diesel bzw. Tonhöhe für Dampfstöße. Die Drehzahl eines Dieselmotors kann mit zwei CVs beeinflusst werden:

In CV 59 wird die Drehzahl des Dieselmotors im Stand eingetragen: Der Standardwert 32 bedeutet, dass das Geräusch in Originalgeschwindigkeit wiedergegeben wird, ein Wert von 16 bedeutet die halbe Geschwindigkeit.

In CV 60 wird die Drehzahl des Dieselmotors bei maximaler Fahrt (Vollgas) eingetragen:

Der Wert 64 bedeutet, dass der Diesel mit der doppelten Originalgeschwindigkeit wiedergegeben wird. Dieselben Parameter sind bei Dampflokomotiven für die Tonhöhe der Dampfstöße verantwortlich:

Die Dampfstöße sollen mit zunehmender Geschwindigkeit nicht nur schneller aufeinander folgen, sondern auch in der Tonhöhe variieren.

#### **Einstellungen speziell für Dampfloks**

Bei der Simulation einer Dampflok müssen die Dampfstöße mit der Radumdrehung synchronisiert werden. LokSound V3.0 M4 bietet zwei Möglichkeiten dazu:

- Mit einem externen Radsensor .
- Abhängig von der Fahrstufe.

Je nachdem, welche Möglichkeit verwendet werden soll, sind einige CVs zu setzen. Ab Werk verwenden LokSound V3.0 M4 Decoder die fahrstufenabhängige Regelung.

#### **Radsensor verwenden**

Der Radsensor muss wie in Kapitel 3.6 beschrieben angeschlossen werden. Danach sind noch zwei Einstellungen zu treffen:

Setzen Sie zunächst CV 57 auf den Wert 01. In CV 58 muss jetzt ein Wert >=01 eingetragen werden. Dieser bestimmt, wie viele Radsensorimpulse nötig sind, um das Abspielen des nächsten Dampfstoßes auszulösen. Im Normalfall soll pro Sensorimpuls ein Dampfstoß gespielt werden.

#### **Fahrstufenabhängige Regelung**

Bei der Fahrstufenabhängigen Regelung wird der Abstand der Dampfstöße mit den Variablen CV 57 und CV 58 eingestellt. Diese Variante empfiehlt sich, wenn ein externer Radsensor nicht angebracht werden kann.

Die Anpassung dieser Variablen an die Rad Getriebekombination kann einige Versuche erfordern, doch lohnt es sich hier, ein wenig länger zu tüfteln, um ein passables Ergebnis zu erreichen. Dennoch können befriedigende Ergebnisse nur dann erreicht werden, wenn die Lastregelung zu 100% aktiviert ist. Zur Anpassung der CVs sollte wie folgt vorgegangen werden:

- Setzen Sie CV 57 auf 10 und CV 58 auf 26.
- Setzen Sie danach die Lok auf das Gleis und fahren Sie (bei eingeschaltetem Geräusch) bei Fahrstufe 1.
- Messen Sie die Zeit in Sekunden, die das Treibrad bei dieser Geschwindigkeit für eine Umdrehung braucht
- Teilen Sie diese Zeit durch 0,064
- Tragen Sie den gerundeten, ganzzahligen Wert -5 in CV 57 ein, z. B. 0,9 Sek. / 0,064=14-5= Wert 9
- Erhöhen Sie die Fahrstufe und kontrollieren Sie, ob der Dampfstoß-Rhythmus mit der Radumdrehung übereinstimmt.

Falls die Dampfstöße zu schnell kommen, erhöhen Sie den Wert in CV 58 schrittweise, falls die Dampfstöße zu langsam kommen, erniedrigen Sie den Wert der CV 58.

#### **Lautstärkeanpassung**

Die Lautstärke des LokSound V3.0 M4 Decoders kann stufenlos angepasst werden. Der gewünschte Wert wird in CV 63 eingetragen. Mögliche Werte sind: 1 (leise) bis 63 ( laut)

#### **5.2.1.4 Zweite Märklin® Adresse**

Damit man mit der Märklin® control unit® 6021 auch die Funktionen F5 bis F8 nutzen kann, gibt es beim LokSound V3.0 M4 Decoder eine zweite Märklin® Adresse. Diese Adresse wird in CV 75 eingetragen. Sollten Sie diese Funktion nicht wünschen, so tragen Sie in CV 75 bitte die erste Motorola® Adresse, die in CV01 gespeichert ist, ein, also  $CVM = CV75$ 

Obwohl die zweite Motorola®-Adresse unabhängig von der ersten Adresse gewählt werden kann, empfehlen wir Ihnen, für die zweite Adresse stets die Basisadresse CV01 + 1 zu wählen.

#### **5.2.1.5 Einstellungen für Analogbetrieb**

Sie können die Anfahrspannung im Analogbetrieb durch Verändern der CV 78 beeinflussen: Je größer der dort gespeicherte Wert, desto schneller wird die Lok anfahren. Die Höchstgeschwindigkeit kann durch Verringern des Werts in CV 79 beeinflusst werden:

Fährt Ihnen Ihre Lok im Analogmodus zu schnell, so verringern Sie einfach den Wert für CV 79.

Im Analogbetrieb ist die Lastregelung des Decoders automatisch deaktiviert.

# **5.2.1.6 Speichereinstellungen**

Der LokSound V3.0 M4 kann auf Wunsch den aktuellen Zustand der Funktionstasten, sowie die aktuelle Geschwindigkeit dauerhaft speichern. Nach einer Stromunterbrechung kann falls gewünscht der Decoder sofort wieder mit den gespeicherten Einstellungen weiter fahren. Sie können dann wählen, ob der Decoder mit der eingestellten Anfahrbeschleunigung weiterfahren soll oder ob er sofort die gespeicherte Fahrstufe erreichen soll.

Verantwortlich für das Verhalten ist CV 73.

Der Wert 0 deaktiviert die Speicherung der Daten.

Der Wert 03 speichert die Daten und fährt nach der Unterbrechung ohne ABV wieder an

Der Wert 07 speichert die Daten und fährt nach der Unterbrechung mit ABV wieder an.

#### **5.2.2 Verändern der Werte mit Märklin® 6021**

Zum Verändern der CVs mit der control unit® 6020 bzw. 6021 gehen Sie wie folgt vor:

Der Fahrregler muss auf 0 stehen. Es dürfen keine anderen Loks auf der Anlage stehen. Achten Sie auf die Blinksignale der Lokomotive! Drücken Sie die "Stop"- und "Go"-Taste der 6021 gleichzeitig (gemeinsam), bis ein Reset ausgelöst wird (alternativ: Kurz Stecker des Trafos ziehen). Drücken Sie die "Stop"-Taste, damit die Schienenspannung abgeschaltet wird. Geben Sie die derzeitige Decoderadresse ein (Alternativ: ..80")

- Betätigen Sie die Fahrtrichtungsumkehr am Fahrtregler (Fahrtregler nach links über Anschlag hinaus drehen, bis ein Klicken ertönt), halten den Regler fest und drücken dann die "Go"-Taste.
- •Der LokSound V3.0 M4 Decoder ist jetzt im Programmiermodus (die Fahrzeugbeleuchtung blinkt jetzt). Geben Sie jetzt die Parameternummer (CV), die Sie verändern möchten, ein (zweistellig).
- Zur Bestätigung die Fahrtrichtungsumkehr betätigen (jetzt Doppelblinken der Beleuchtung).
- Geben Sie jetzt den neuen Wert für die CV ein (zweistellig).
- Zur Bestätigung die Fahrtrichtungsumkehr betätigen (Beleuchtung leuchtet etwa 1 Sekunde dau-

ernd, dann wieder Blinken der Beleuchtung).

- Sie können jetzt weitere CVs eingeben, die Sie ändern möchten.
- Der Programmiermodus wird verlassen durch Auswahl von CV ... 80" oder durch Aus- und Wiedereinschalten der Schienenspannung ("Stop"-Taste an der 6021 drücken, dann wieder "Go"-Taste) Bitte beachten Sie, dass die 6021® Ihnen nur gestattet, die Werte 01 bis 80 einzugeben. Der Wert 0 fehlt. Statt "0" muss daher immer "80" eingegeben werden.

#### **5.3 Einstellbare Decoderparameter mit der Märklin® central station®**

Mit Hilfe der Märklin® central station® können nicht nur alle bisher beschriebenen Einstellungen komfortabel durchgeführt werden, darüber hinaus können noch weitere Einstellungen vorgenommen werden:

- Änderung des Loknamens
- Frei einstellbare Geschwindigkeitskennlinie
- Funktionstastenzuordnung: Sie bestimmen, welche Taste wie ausgelöst wird und welches Symbol angezeigt wird.
- Zuordnung der Lichteffekte zu den einzelnen Funktionsausgängen: Der LokSound V3.0 M4 Decoder besitzt eine große Auswahl an Lichteffekten wie Dimmer, Blitzer, Blinker oder Feuerbüchsensimulation. Sie bestimmen, welcher Ausgang welchen Effekt aufweist und wie hell die Birnchen brennen sollen.
- Auswahl und Einstellungen zu den Bremsstrecken
- Einstellung der Höchstgeschwindigkeiten im Analogbetrieb
- Diverse weitere Einstellungen

Im Handbuch der central station® sind die einzelnen, verfügbaren Optionen und deren Veränderung beschrieben.

#### **5.4 Einstellbare Decoderparameter mit dem ESU LokProgrammer 53451**

Der von der ESU electronic solutions ulm GmbH & Co. KG separat angebotene LokProgrammer bietet die einfachste und komfortabelste Möglichkeit, die CVs des LokSound V3.0 M4 Decoders verändern zu können: Per Mausklick auf Ihrem MS-Windows® Rechner. Der Computer erspart Ihnen dabei die Suche nach den verschiedenen CV-Nummern und Werten. Mit dem LokProgrammer kommen Sie an alle Einstellungen des LokSound V3.0 M4 Decoders heran.

Zudem können Sie mit dem LokProgrammer auch die Geräuschdaten des LokSound V3.0 M4 Decoders verändern. Damit können Sie sich Ihr Wunschgeräusch selbst erstellen. Der LokProgrammer (Art.-Nr. 53451) ist im Fachhandel erhältlich. Eine ausführliche Bedienungsanleitung liegt bei.

Mit dem LokProgrammer Art.-Nr. 50451 ist das Einstellen des LokSound V3.0 M4 Decoders leider nicht möglich.

## **6. Häufig gestellte Fragen (FAQ)**

Wenn nach erfolgtem Einbau der LokSound V3.0 M4- Decoder nicht wie gewünscht funktioniert, liegt in der Regel kein Defekt vor, sondern es sind lediglich diverse Einstellungen des Decoders ungeeignet für die jeweilige Lok. Nachfolgend einige exemplarische Symptome und deren Lösung:

• Die Beleuchtung/ Sound funktioniert, aber die Lok fährt nicht an.

Ein Kurzschluss am Motor bzw. eine zu hohe Stromaufnahme kann den Überstromschutz des LokSound V3.0 M4 Decoders zum Ansprechen bringen. Eventuell ist der Motor der Lok nicht vollständig gegen die Gehäusemasse isoliert. Um dieses mögliche Problem auszuschließen sollte zunächst der Motor ausgebaut werden, um ihn dann probehalber außerhalb der Lok an den LokSound V3.0 M4 Dekoder anzuschließen.

• Bei aktivierter Lastregelung ruckelt die Lok und fährt bei niedrigen Fahrstufen sehr ungleichmäßig.

 Überprüfen Sie, ob das Phänomen nach dem Deaktivieren der Lastregelung verschwindet. Falls ja, so passen die Regelparameter nicht zum verwendeten Motor. Versuchen Sie, die Parameter anzupassen.

• Der Decoder fährt einwandfrei, aber es ist kein Sound zu hören.

Überprüfen Sie, ob die Verkabelung zum Lautsprecher in Ordnung ist.

 Bei Verwendung der Märklin® 6021 muss das neue Motorola® Format eingestellt sein, weil ansonsten die F1-Taste nicht funktioniert. Ist hier alles richtig eingestellt, so ist möglicherweise der Lautsprecher defekt.

• Ich habe die Anleitung aufmerksam durchgelesen, komme aber immer noch nicht klar. Was kann ich tun?

Falls Sie weitere Fragen zum LokSound V3.0 M4 Decoder haben, können Sie sich jederzeit an unseren Technischen Kundendienst wenden.

Anschriften finden Sie in Kapitel 8 auf der letzten Seite der Anleitung.

Falls Sie nach Lektüre dieser Anleitung den Eindruck gewonnen haben, dass Sie den Einbau nicht selbst vornehmen möchten, können wir dennoch eine Lösung anbieten:

#### Die ESU electronic solutions ulm GmbH & Co. KG

bietet in Zusammenarbeit mit besonders ausgebildeten, erfahrenen Digitalumbauern einen Einbauservice an:

Fragen Sie Ihren Fachhändler nach dem ESU LokSound V3.0 M4-Servicepack: Wir lassen den Decoder für Sie einbauen: Bequem und ohne Risiko für Sie!

7. Liste der CV's für control unit® 6021

Auf den folgenden Seiten sehen Sie in tabellarischer Form die CVs aufgelistet, welche über die control unit® 6021 erreichbar sind.

Bitte ändern Sie nur dann CVs, wenn Sie sich über deren Bedeutung im klaren sind:

Falsche CV-Einstellungen können dazu füh-

ren, dass der LokSound V3.0 M4 Decoder nicht mehr richtig reagiert.

zu 7. Liste der unterstütztem CVs

| <b>CV</b> | Name                     | Beschreibung                                                                                                    | Bereich   | Wert           |
|-----------|--------------------------|----------------------------------------------------------------------------------------------------|-----------|----------------|
| 01        | Lokadresse               | Adresse der Lok                                                                                                    | $01 - 80$ | 03             |
| 02        | Anfahrspannung           | legt die Mindestgeschwindigkeit der Lok fest                                                                                                    | $01 - 63$ | O <sub>3</sub> |
|           | 03 Beschleunigungszeit   | Dieser Wert multipliziert mit 0.25 ergibt die Zeit<br>vom Stillstand bis zur Maximalgeschwindigkeit                                                                                                    | $01 - 63$ | 16             |
| l04       | <b>Bremszeit</b>         | Dieser Wert multipliziert mit 0.25 ergibt die Zeit<br>von der Maximalgeschwindigkeit bis zum Stillstand                                                                                                    | $01 - 63$ | 12             |
| 05        | Höchstgeschwindigkeit    | Die Höchstgeschwindigkeit der Lok                                                                                                    | $01 - 63$ | ങ              |
| œ.        | Werksreset               | Setzt den Decoder auf Werkswerte zurück                                                                                                    |           | 8              |
|           | 53 Lastregelung Param. 1 | Parameter 1 (Regelungsreferenz)<br>Bestimmt die Höhe der Spannung, die vom Motor<br>zurückkommen muss. Je besser der Wirkungsgrad<br>des Motors, desto höher kann dieser Wert sein.<br>Wenn die Lok nicht die Höchstgeschwindigkeit er-<br>reicht, diesen Parameter verkleinern.                                                                                        | $01 - 63$ | 56             |
| 54        | Lastregelung Param. 2    | Parameter 2 (K-Anteil).<br>Bestimmt die Härte der Regelung. Je grösser der<br>Wert, desto stärker regelt der LokPilot den Motor.                                                                                                    | $01 - 63$ | 32             |
|           | 55 Lastregelung Param. 3 | Parameter 3 (I-Anteil).<br>Bestimmt durch die Trägheit des Motors. Je träger der<br>Motor ist (wenn also viel Schwungmasse vorhanden<br>ist oder der Motor einen grossen Durchmesser hat),<br>desto kleiner muss der Wert sein.                                                                                                    | $01 - 63$ | 24             |
|           | 56 Regelungseinfluss     | Bestimmt den Einfluss der Lastregelung                                                                                                    | $01 - 63$ | 63             |
| 57        | Geräuschmodus 1          | Multipliziert mit 0,64 ergibt dies die Zeit in Sek.<br>für den Abstand zweier Dampfstöße bei Fahrstufe 1<br>Der Wert 01 bedeutet, dass der Abstand zweier<br>Dampfstöße per Sensor ausgelöst wird.                                                                                                    | $01 - 63$ | 10             |
| 58        | Geräuschmodus 2          | Dieser Wert bestimmt, wie der Abstand der Dampf-<br>Stöße mit zunehmender Fahrstufe abnimmt. Dabei<br>Bedeutet ein größerer Wert eine stärkere, ein kleinerer<br>Wert eine schwächere Abnahme.<br>Wenn Dampfstöße per Radsensor ausgeöst werden<br>Sollen, spezifiziert dieser Wert<br>Die Anzahl der Triggerimpulse, die nötig sind, um<br>einen Dampfstoß auszulösen. | $01 - 63$ | 58             |
| 59        | Fahrgeräusch             | Dividiert durch 32 ergibt dies den Faktor, mit welcher<br>Minimaldrehzahl das Fahrgeräusch bei der niedrigsten<br>Fahrstufe gespielt werden soll.<br>Werte < 2 sind langsamer, Werte > 32 sind<br>schneller als die Originalgeschwindigkeit                                                                                                    | $01 - 63$ | 32             |
|           | 60 Fahrgeräusch          | Dividiert durch 32 ergibt dies den Faktor, mit welcher<br>Maximaldrehzahl das Fahrgeräusch bei der höchsten<br>Fahrstufe gespielt werden soll.<br>Werte < 2 sind langsamer, Werte > 32 sind<br>schneller als die Originalgeschwindigkeit                                                                                                    | $01 - 63$ | 55             |
| 63        | Geräuschlautstärke       | Lautstärke für Fahr- und Zusatzgeräusche                                                                                                    | $01 - 63$ | 63             |
| 64        | Bremssoundschwelle       | Hier wird spezifiziert, wann der Decoder mit dem<br>Bremsgeräusch beginnen soll. Je größer der Wert,<br>desto früher wird begonnen.                                                                                                    | $01 - 63$ | 07             |

Kundendienst

|    | Name                  | Beschreibung                                                                                                    | Bereich   | Wert           |
|----|-----------------------|----------------------------------------------------------------------------------------------------|-----------|----------------|
| 73 | Speicheroptionen      | Bestimmt, welche Informationen der Decoder dauerhaft<br>speichert.<br>Wert 00 speichert nichts<br>Wert 03 speichert die aktuelle Sollfahrstufe<br>& die Funktionstasten<br>Wert 07 speichert die aktuelle Sollfahrstufe<br>& die Funktionstasten und fährt<br>Nach einem Reset mit der ABV wieder an. | $00 - 07$ | O <sub>3</sub> |
|    | 75 Märklin Addresse 2 | Zweite Motorola®-Adresse für Zugriff auf F5 bis F8.                                                                                                    | $01 - 80$ | 04             |
| 78 |                       | Anfahrspannung Analog AC                                                                                                    | $01-63$   | 25             |
| 79 |                       | Höchstgeschwindigkeit Analog AC                                                                                                    | $01-63$   | 63             |

#### **8. Kundendienst-Unterstützung und Hilfe**

Sollten Sie einmal nicht mehr weiter Wissen, so ist Ihr erster Ansprechpartner natürlich Ihr Fachhändler, bei dem Sie Ihren LokSound erworben haben. Er ist Ihr kompetenter Partner bei allen Fragen rund um die Modellbahn.

Wir sind für Sie auf vielen Wegen zu erreichen. Wir bitten Sie jedoch, falls möglich, uns entweder per eMail o. per Fax zu kontaktieren. eMails und Faxe werden in der Regel zeitnah beantwortet.

Bitte geben Sie stets auch eine Rückfaxnummer oder eine eMail-Adresse an, an die wir unsere Antwort richten können.

Die telefonische Hotline ist in der Regel stark frequentiert und sollte nur bei besonderen Hilfewünschen in Anspruch genommen werden. Senden Sie uns bevorzugt eine eMail oder ein Fax oder sehen Sie unsere Seite im Internet an. Dort finden Sie schon viele Antworten und evt. auch Hinweise unserer Kunden unter Tipps & Tricks, die ihnen bestimmt weiter helfen. Natürlich stehen wir Ihnen jederezeit gern zur Seite

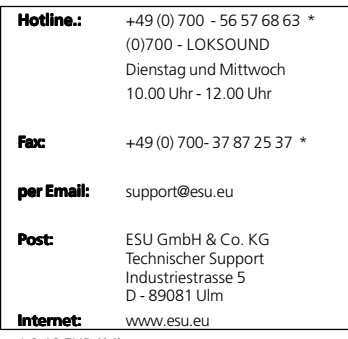

\* 0,12 EUR / Minute

| Abmessungen                 | 30,0 mm x 15,5mm x 6,5mm                                                             |
|-----------------------------|--------------------------------------------------------------------------------------|
| <b>Betriebsarten</b>        | M4 128 Fahrstufen.                                                                   |
|                             | 2-stellige + 4-stellige Adressen.                                                    |
|                             | Märklin® / Motorola® (alt und neu) mit 14 Fahrstufen                                 |
|                             | Analog Wechselspannung (abschaltbar).                                                |
|                             | Automatische Erkennung der Betriebsart.                                              |
|                             | Unterstützung der Märklin® Bremsstrecken.                                            |
| Fahrtreglerteil             | 1,1 A Dauerbelastbarkeit.                                                            |
|                             | Anschluss von Gleichstrom-, Glockenanker- und Allstrommotoren                        |
|                             | (mit HAMO Magnet.).                                                                  |
|                             | Geräuschlose, motorschonende Ansteuerung mit 32kHz Takt-                             |
|                             | frequenz.                                                                            |
|                             | Motorausgang gegen Überlastung geschützt.                                            |
|                             | Lastregelung der 4. Generation (abschaltbar).                                        |
| Funktionsausgänge           | 4 Ausgänge, davon 2 für die Lichtfunktion.                                           |
|                             | 250 mA Belastbarkeit jedes einzelnen Ausgangs.                                       |
| Summenstrom aller Ausgänge: | 0,5 A. Belegung der Funktionsausgänge frei wählbar                                   |
|                             | (mit central station® oder ESU LokProgrammer 53451).                                 |
|                             | Ausgänge kurzschlussfest.                                                            |
| Soundteil                   | Vier (!) unabhängige Kanäle. Hochleistungs-Brückenendstufe mit                       |
|                             | ca. 0,6 Watt.                                                                        |
|                             | Geräuschdaten im Flashbaustein änderbar.                                             |
|                             | Modi für Dampfloks, Dieselhydraulische Loks, Dieselelektrische<br>Loks, Elektroloks. |
|                             | 8 MBit Speicherkapazität (für bis zu 65 Sekunden)                                    |
|                             |                                                                                      |

**9. LokSound V3.0 M4 - Technische Daten**

#### **M4, das mfx®-kompatible Protokoll von ESU**

Bei der Einführung des mfx®-Datenprotokolls wurde das Warenzeichen durch Märklin® geschützt. Daher verwendet ESU bei allen Decodern, die dieses Datenformat verwenden, ab dem Januar 2009 die Bezeichnung M4. M4 ist technisch 100% kompatibel mit mfx®. Alle ESU Decoder und Zentralen, welche M4 beherrschen, können problemlos mit den entsprechenden Märklin-mfx®-Produkten kombiniert werden. Wir bitten um Entschuldigung für dieses, aus rechtlichen Gründen nicht vermeidbare Begriffs-Chaos.

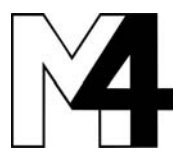

# Garantie-Urkunde

# **24 Monate Gewährleistung ab Kaufdatum**

Sehr geehrter Kunde,

herzlichen Glückwunsch zum Kauf eines ESU Produktes. Dieses hochwertige Qualitätsprodukt wurde mit fortschrittlichsten Fertigungsverfahren hergestellt und sorgfältigen Qualitätskontrollen und Prüfungen unterzogen.

Daher gewährt die Firma **ESU electronic solutions ulm GmbH & Co. KG** Ihnen beim Kauf eines ESU-Produktes über die Ihnen gesetzlich zustehenden, nationalen Gewährleistungsrechte gegenüber Ihrem ESU-Fachhändler als Vertragspartner hinaus zusätzlich eine **Hersteller – Garantie von 24 Monaten ab Kaufdatum.**

# **Garantiebedingungen**

- Diese Garantie gilt für alle ESU-Produkte die bei einem ESU-Fachhändler gekauft wurden.
- Garantieleistungen werden nur erbracht, wenn ein Kaufnachweis beiliegt. Als Kaufnachweis dient die vom ESU-Fachhändler vollständig ausgefüllte Garantie-Urkunde in Verbindung mit der Kaufquittung. Es wird empfohlen die Kaufquittung zusammen mit dem Garantiebeleg aufzubewahren.
- Die beiliegende Fehlerbeschreibung bitte möglichst präzise ausfüllen und ebenfalls mit einsenden.

# **Inhalt der Garantie / Ausschlüsse**

Die Garantie umfasst nach Wahl der Firma **ESU electronic solutions ulm GmbH & Co. KG** die kostenlose Beseitigung oder den kostenlosen Ersatz des schadhaften Teils, die nachweislich auf Konstruktions-, Herstellungs-, Material- oder Transportfehler beruhen. Hierzu müssen Sie den Decoder ordnungsgemäß frankiert an uns einsenden. Weitergehende Ansprüche sind ausgeschlossen.

Die Garantieansprüche erlöschen:

- 1. Bei verschleissbedingter Abnutzung bzw. bei üblicher Abnutzung von Verschleissteilen
- 2. Bei Umbau von ESU Produkten mit nicht vom Hersteller freigegebenen Teilen
- 3. Bei Veränderung der Teile, insbesondere fehlendem Schrumpfschlauch, oder direkt am Decoder verlängerten Kabeln
- 4. Bei Verwendung zu einem anderen als vom Hersteller vorgesehenen Einsatzzweck
- 5. Wenn die von der Firma **ESU electronic solutions ulm GmbH & Co. KG** in der Betriebsanleitung enthaltenen Hinweise nicht eingehalten wurden.

Aus Haftungsgründen können an Bauteilen, die in Loks oder Wagen eingebaut sind keine Untersuchungen bzw. Reparaturen vorgenommen werden. Eingesendete Loks werden ungeöffnet retouniert. Die Garantiefrist verlängert sich durch die Instandsetzung oder Ersatzlieferung nicht.

Die Garantieansprüche können entweder bei Ihrem Händler oder durch Einsenden des reklamierten Produkts zusammen mit der Garantieurkunde, dem Kaufnachweis und der Fehlerbeschreibung direkt an die Firma **ESU electronic solutions ulm GmbH & Co. KG** gestellt werden:

ESU GmbH & Co. KG - Garantieabteilung -

Industriestraße 5 D-89081 Ulm

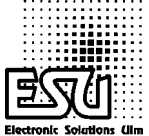

# Fehlerbeschreibung

#### **1. Kundendaten**

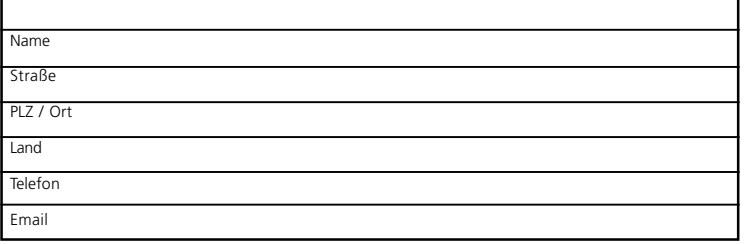

## **2. Angaben zum ESU Produkt und Systemumgebung**

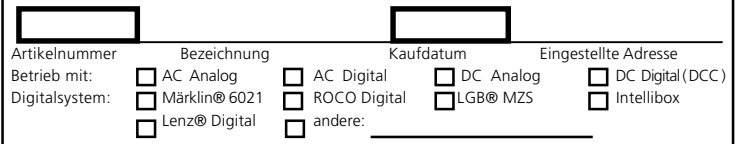

**4. Sonstige Informationen**

#### **3. Bemängelte Fehler**

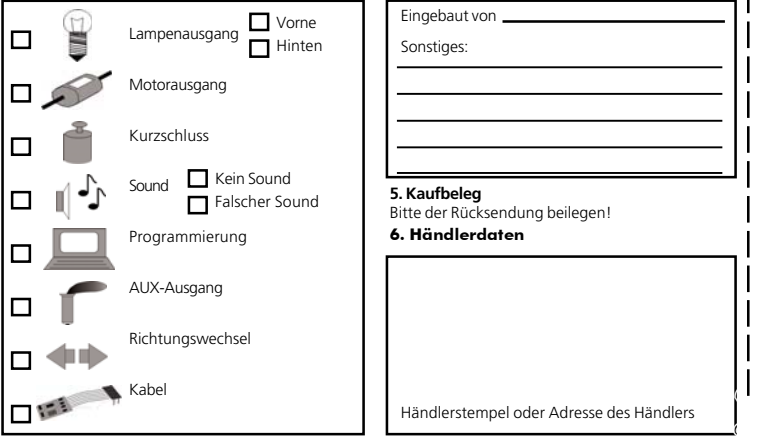